## **macOS Network Selecting Modules**

must sign into a different user account to administer a CARS session.

**Important:** The administrator cannot conduct assessments or be assigned modules. However, the administratoe account is necassary for selecting/changing modules for user accounts. You

> **5.** Select the desired modules from the list, and either a 12-month or lifetime module timeframe for each module. Scroll down to see all module options.

 $\mathbf C$ 

A

 $\mathsf{R}$ 

S

**CARS-5**

**Quick Guide**

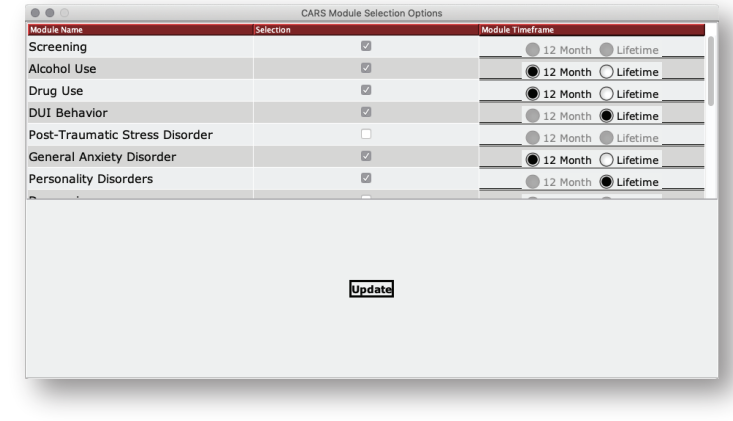

- **6.** Select **Update.**
- **7.** Select **Update User**.

**Important:** The following steps must be completed on the **primary networked computer.**

**1.** Sign in with the administrator username and password.

## **2.** Select the **Administrator** tab, then select **Add/Modify User**

**3.** From the list of current users, select the user that you would like to assign modules to (or remove modules from) and click **Modify User**.

## **4.** Select **Set/Change User's CARS Modules.**

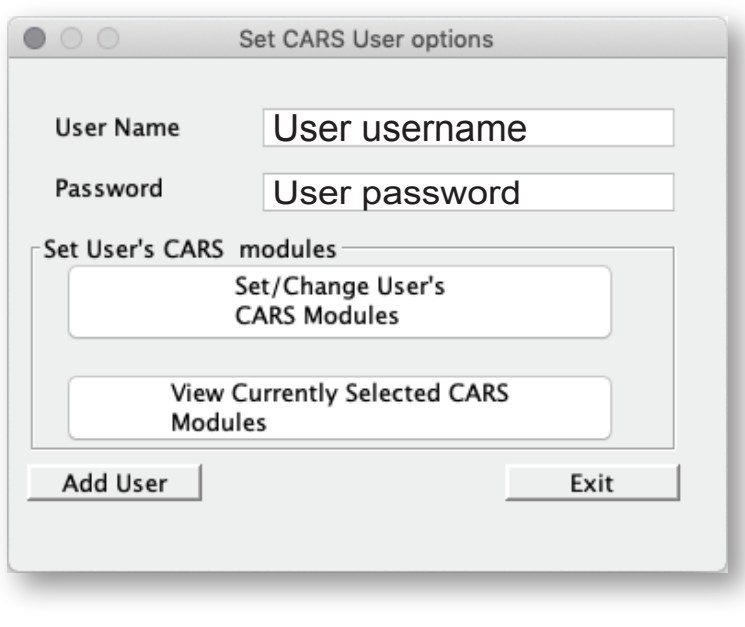

*For a more detailed explanation, please see the User Manual for CARS-5 (macOS Edition)*